**Secrétariat général du DFI** Bureau fédéral de l'égalité pour les personnes handicapées BFEH

## **Créer un PDF à partir de PowerPoint : liste de contrôle de l'accessibilité**

#### **Chaque image ayant un contenu informatif est accompagnée d'un texte de remplacement explicite** Modification

Un texte de remplacement explicite doit être associé à toutes les images contenant des informations importantes.

1. Faire un clic droit sur l'image

Schweizerische Eidgenossenschaft

Confédération suisse Confederazione Svizzera Confederaziun svizra

- 2. Cliquer sur *Taille et position*
- 3. Dans le volet qui s'affiche à droite, sélectionner l'icône *Taille et propriétés*, puis cliquer sur *Texte de remplacement*
- 4. Entrer un titre et une description de l'image

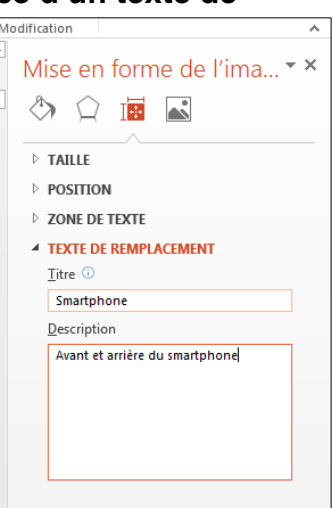

## **Chaque liste est définie correctement**

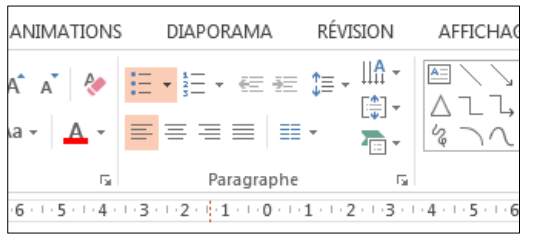

Toutes les énumérations doivent être formatées comme liste à puces ou liste numérotée.

## **Chaque diapositive dispose d'un titre explicite**

Un titre clair doit être associé à chaque diapositive et inséré à l'emplacement réservé à cet effet (l'encart du titre doit apparaître dans la mise en page du masque – onglet AFFICHAGE, groupe *Modes Masque*, *Masque des diapositives*).

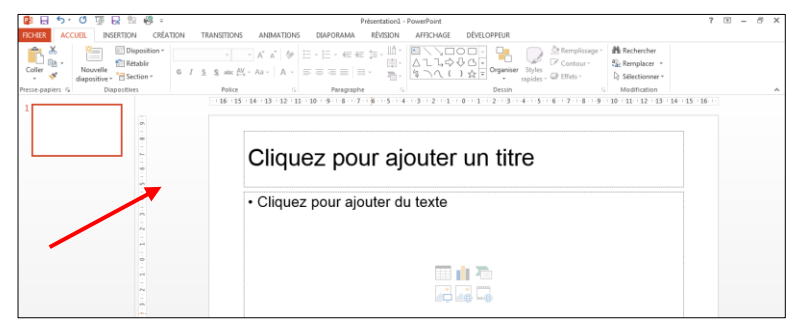

Si le titre d'une diapositive ne doit pas

être visible (p. ex. avec une illustration qui couvre toute la diapositive) mais doit cependant pouvoir être lu par un lecteur d'écran, il peut être masqué.

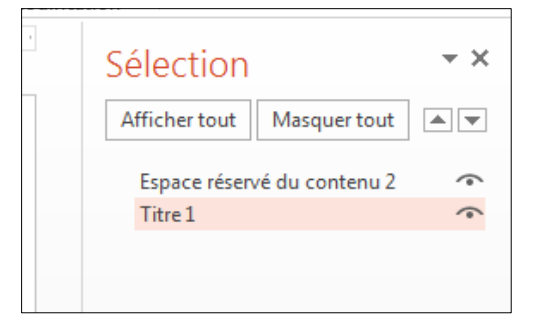

- 1. Cliquer sur *Organiser*, puis *Volet Sélection* dans l'onglet ACCUEIL, groupe *Dessin*
- 2. Dans le volet *Sélection*, cliquer sur l'icône de l'œil pour masquer le titre

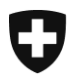

### **Les différents éléments des diapositives sont organisés correctement**

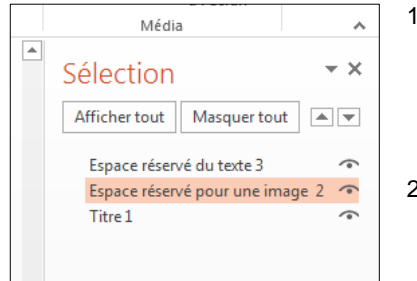

- 1. Cliquer sur *Organiser*, puis *Volet Sélection* dans l'onglet ACCUEIL, groupe *Dessin*. Dans le volet *Sélection*, les éléments de la diapositive sont listés dans l'ordre inverse (l'élément qui se trouve au premier plan est en bas de la liste). Le lecteur d'écran lit les éléments de bas en haut.
- 2. Pour changer l'ordre des éléments (et donc de lecture), utiliser les flèches pour avancer ou reculer un élément

#### **Les diapositives présentent un contraste suffisant**

Le contraste entre les éléments au premier plan (texte, illustrations) et l'arrière-plan doit toujours être suffisamment élevé.

#### **Les informations ne sont pas transmises uniquement via un code couleur**

Les textes et les images doivent pouvoir être compris indépendamment des indications en couleur.

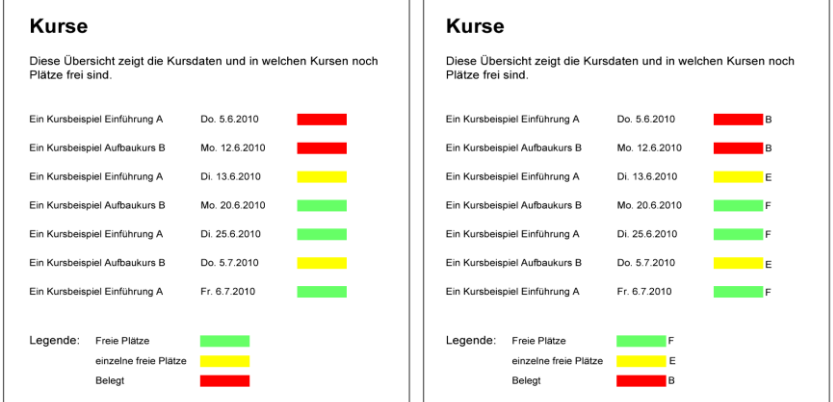

*Dans l'exemple à droite, la disponibilité des cours est indiquée sous forme textuelle (F, E ou B) en plus du code couleur. L'information est ainsi accessible aux personnes daltoniennes.*

### **Les tableaux disposent de lignes d'en-tête**

- 1. Placer le curseur n'importe où dans le tableau
- 2. Dans l'onglet CRÉATION des OUTILS DE TABLEAU, cocher la case Ligne d'en-tête dans le groupe Options de style de tableau
- 3. Entrer les en-têtes de chaque colonne sur la première ligne

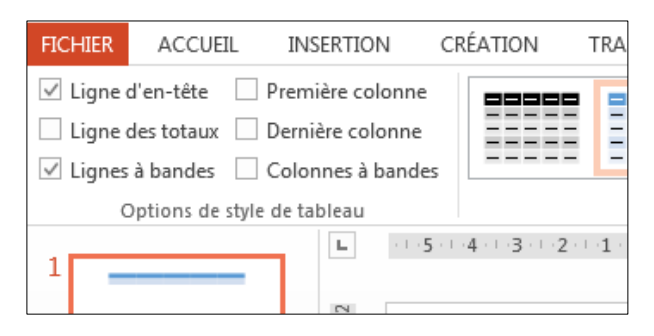

#### **Nota bene**

Ne **jamais** générer un PDF via le menu *Imprimer* !

Pour créer un PDF, deux solutions sont possibles : utiliser la commande *Enregistrer sous* en sélectionnant « PDF » comme type de fichier, ou passer par la commande *Exporter*, puis « Créer un document PDF/XPS ».

# **Informations et coordonnées**

## **Document**

Auteur : Markus Riesch, service *E-Accessibility* Version 1.0, 19.4.2017

## **Responsables de l'accessibilité sur Internet dans les départements**

Si vous avez des questions concernant l'accessibilité en lien avec la migration sur le CMS AEM, veuillez-vous adresser à la personne responsable pour votre département.

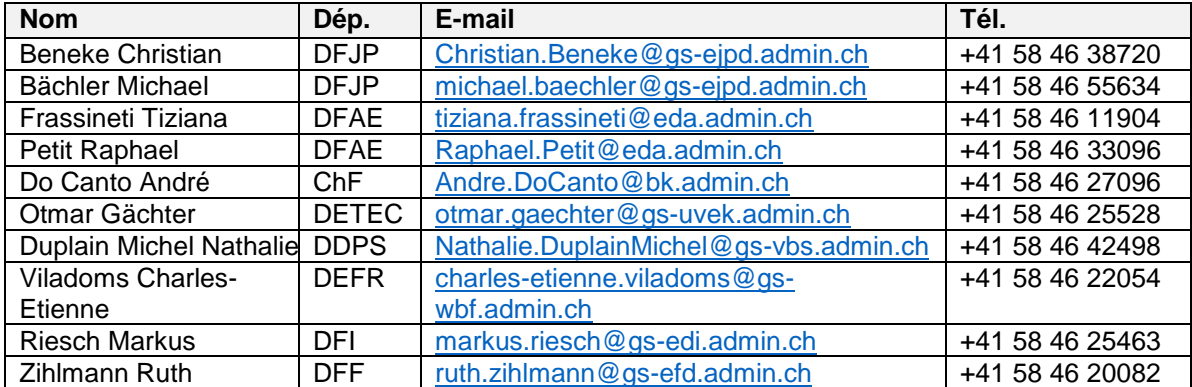

## **Service** *E-Accessibility*

Si vous avez des questions générales sur l'accessibilité numérique, vous pouvez aussi vous adresser au service *E-Accessibility* de la Confédération. Markus Riesch, [markus.riesch@gs-edi.admin.ch,](mailto:markus.riesch@gs-edi.admin.ch) +41 58 46 25463

## **Informations générales sur l'accessibilité**

Informations de l'OFIT [www.bit.admin.ch/accessible](http://www.bit.admin.ch/angebote/00956/01387/01392/01400/index.html?lang=fr)

Informations sur ch.ch [https://www.ch.ch/fr/accessibility](https://www.ch.ch/fr/accessibility/)

Informations du BFEH

<https://www.edi.admin.ch/edi/fr/home/fachstellen/bfeh/e-accessibility.html>

Fondation « Accès pour tous » <http://www.access-for-all.ch/>

Guide *Facile à surfer* pour la création d'interfaces internet simples à utiliser pour les personnes avec limitations cognitives

[http://einfachsurfen.ch/wp-content/uploads/2015/03/Einfachsurfen-FR-A4\\_ACC\\_send.pdf](http://einfachsurfen.ch/wp-content/uploads/2015/03/Einfachsurfen-FR-A4_ACC_send.pdf)

#### **Directives**

P028 - Directives de la Confédération pour l'aménagement de sites Internet facilement accessibles

[https://www.isb.admin.ch/isb/fr/home/ikt-vorgaben/prozesse-methoden/p028](https://www.isb.admin.ch/isb/fr/home/ikt-vorgaben/prozesse-methoden/p028-richtlinien_bund_gestaltung_barrierefreie_internetangebote.html) [richtlinien\\_bund\\_gestaltung\\_barrierefreie\\_internetangebote.html](https://www.isb.admin.ch/isb/fr/home/ikt-vorgaben/prozesse-methoden/p028-richtlinien_bund_gestaltung_barrierefreie_internetangebote.html)

Règles pour l'accessibilité des contenus Web (WCAG) 2.0 <http://www.w3.org/Translations/WCAG20-fr/>

Accessible Rich Internet Applications (WAI-ARIA) 1.0 <http://www.w3.org/TR/wai-aria/>